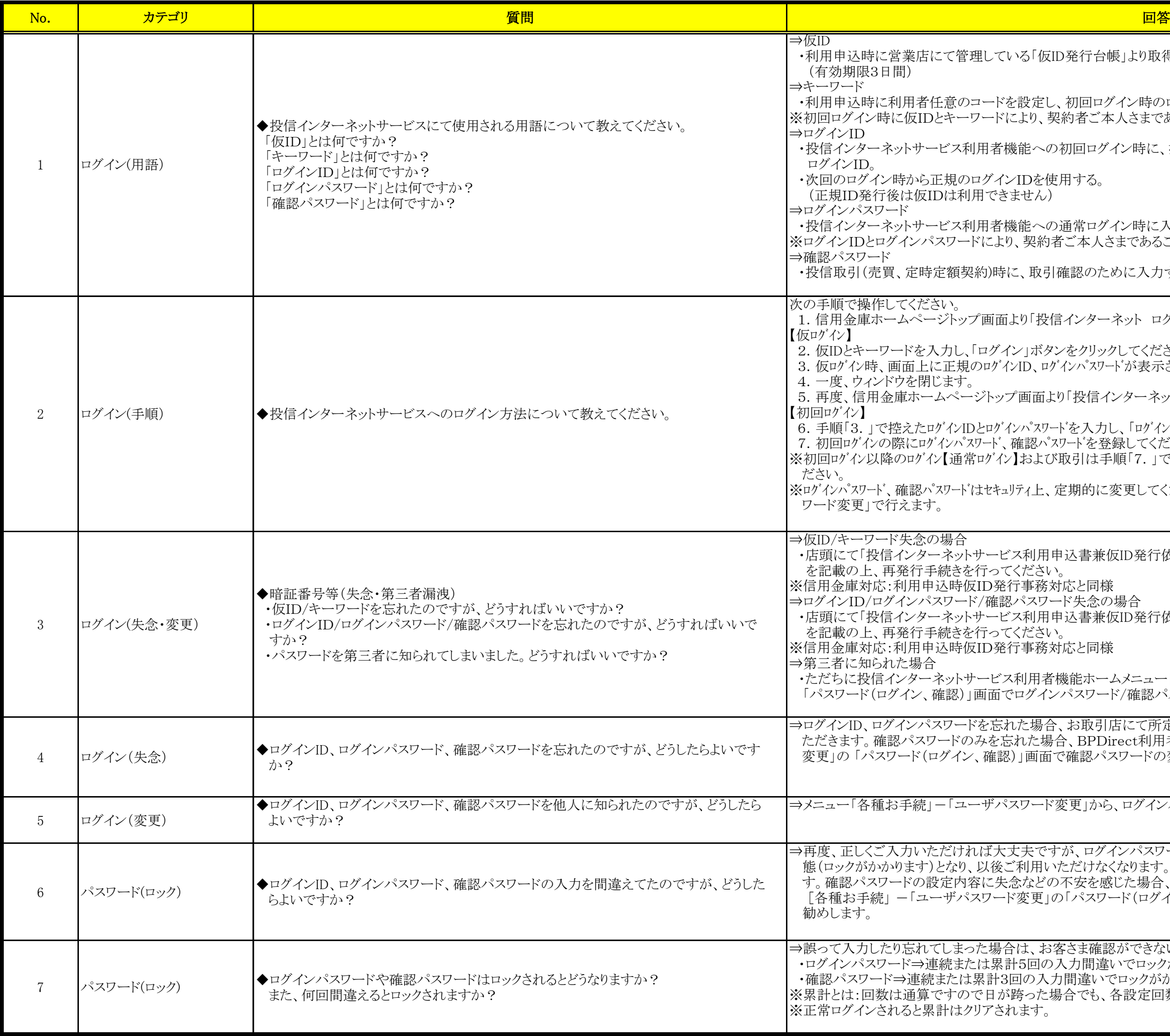

「仮ID発行台帳」より取得して利用者へ発行されるID。

ま定し、初回ログイン時のログインパスワードとして利用する。 り、契約者ご本人さまであることを確認するために使用します。

:への初回ログイン時に、投信インターネットサービスシステムより発行される正規の

おんじゃくらい

さへの通常ログイン時に入力するパスワード。 乳約者ご本人さまであることを確認するために使用します。

取引確認のために入力するパスワード。

「投信インターネット ログイン(仮)」ボタンをクリックしてください。

ボタンをクリックしてください。 )、ログインパスワードが表示されます。必ず控えるようにしてください。

面より「投信インターネット ログイン(仮)」ボタンをクリックしてください。

『スワート゛を入力し、「ログイン」ボタンをクリックしてください。 認パスワードを登録してください。 および取引は手順「7.」で登録したログインパスワードおよび確認パスワードを利用してく

'上、定期的に変更してください。変更はメニュー「各種お手続」ー「ユーザパス

||用申込書兼仮ID発行依頼書兼口座振替依頼書(本部送付用)」<投I-101> ささい。

5務対応と同様

スワード失念の場合

引用申込書兼仮ID発行依頼書兼口座振替依頼書(本部送付用)」<投I-101> ささい。

手務対応と同様

用者機能ホームメニュー「各種お手続」ー「ユーザパスワード変更」の グインパスワード/確認パスワードの変更をしてください。

場合、お取引店にて所定の手続きにより、「仮ID」の発行手続きを再度行ってい た場合、BPDirect利用者機能ホームメニュー[各種お手続」ー「ユーザパスワード 画面で確認パスワードの変更が可能です。

こち変更」から、ログインパスワード、確認パスワードを早急に変更してください。

ミですが、ログインパスワード、確認パスワードを一定回数間違えると、一時停止状 |用いただけなくなります。お取引再開にはお取引店でのお手続きが必要となりま ミどの不安を感じた場合、投信インターネットサービス利用者機能ホームメニュー 更」の「パスワード(ログイン、確認)」画面で確認パスワードの変更をすることをお

、お客さま確認ができないため、お取引をご利用いただくことができません。 回の入力間違いでロックがかかります。 の入力間違いでロックがかかります。 った場合でも、各設定回数でロックがかかります。

⇒メニュー「お取引」-「ファンド一覧・購入」に表示されているファンドすべてのご購入が可能です。 アベて。

場合は、通常の購入取引と同様メニュー「お取引」ー「ファンド一覧・購入」から

:債等の値動きのある証券を投資対象とし、投資元本が保証されていないため、 変動」や「為替の変動」等により投資一単位あたりの価値が変動します。 こともございます。

、お客様の投資の目的やご経験、財産の状況などにあわせ、アンケートでご回答 ただくのに適切なファンドを表示する仕組みとなっています。

答が必要となります。お客様ひとりひとりにあわせたファンドをご提案するために 「申し訳ございませんが、何卒ご了解の程お願い申し上げます。 :投信の新規契約、契約変更の取引において必要になります。

面額を適用するもの、または申込日の翌営業日の基準価額を適用するものがありま

面額を適用するもの、または申込日の翌々営業日の基準価額を適用するものとがあ

潅認ください。

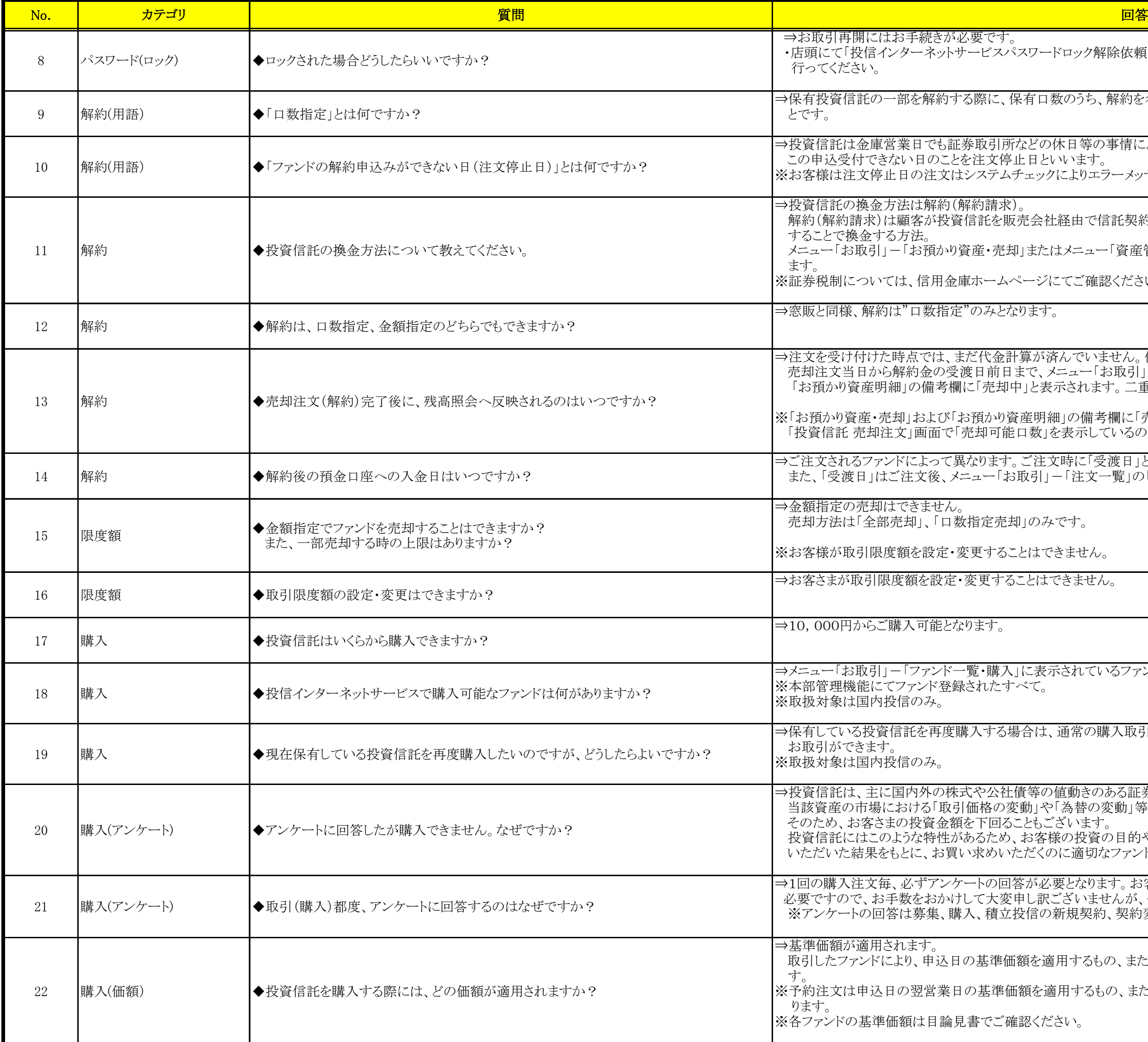

ペスワードロック解除依頼書」<投I-201>を記載の上、ロック解除手続きを

保有口数のうち、解約を希望する口数を指定いただいたうえで、ご注文いただくこ

うなどの休日等の事情により、申込受付できないことがあります。 非正日といいます。

うちょックによりエラーメッセージが表示され受付けできません。

反売会社経由で信託契約を解約して信託財産の返還を請求

却」またはメニュー「資産管理」ー「お預り資産明細」から売却注文のお取引ができ

ページにてご確認ください。

なります。

計算が済んでいません。代金計算後、解約金の受渡日に残高に反映されます。 まで、メニュー「お取引」ー「お預かり資産・売却」およびメニュー「資産管理」ー 中」と表示されます。二重注文とならないようご注意ください。

資産明細」の備考欄に「売却中」と表示されている間に売却注文を行なう際は、 も口数」を表示しているので、確認ができます。

。ご注文時に「受渡日」としてご入金日を表示していますので、ご確認ください。 3取引」ー「注文一覧」の「投資信託 注文詳細」画面にて確認できます。

却」のみです。

ことはできません。

5ことはできません。

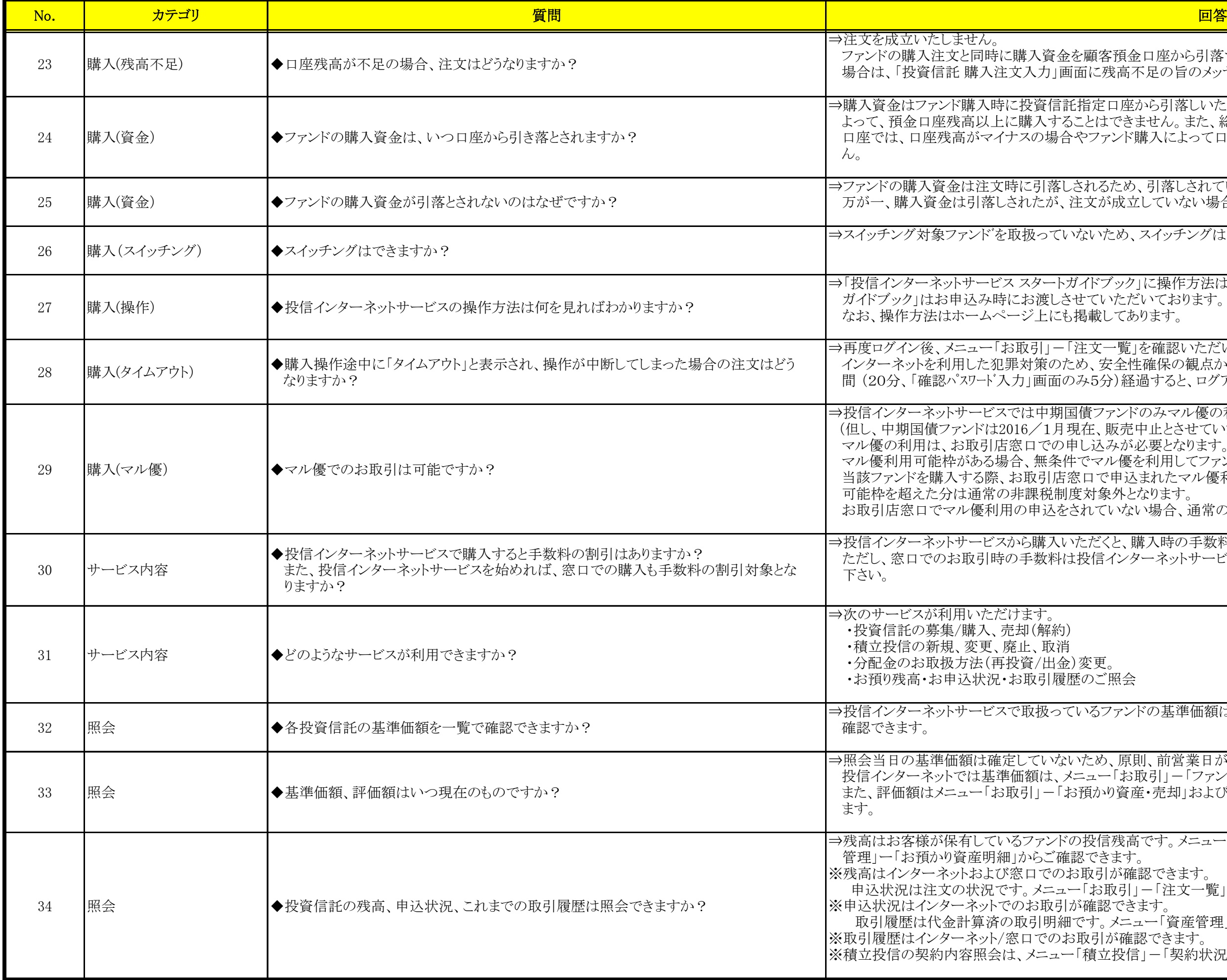

:顧客預金口座から引落すため、ファンドを購入する分の預金残高が不足している 面に残高不足の旨のメッセージが表示され、注文は成立いたしません。

指定口座から引落しいたします。

ことはできません。また、総合口座定期預金や当座貸越(カードローン)契約のある <u><br>マファンド購入によって口座残高がマイナスになる場合もファンド購入はできませ</u>

きれるため、引落しされていない場合は注文が成立していません。 :文が成立していない場合は当金庫のお取引店へお問合せください。

ないため、スイッチングはできません。

イドブック」に操作方法は記載してあります。「投信インターネットサービス スタート とていただいております。 掲載してあります。

主文一覧」を確認いただいて注文が成立していない場合、再度ご注文ください。 め、安全性確保の観点から同一画面から次の画面への移動をしないまま一定時 み5分)経過すると、ログアウトするように設定されています。

債ファンドのみマル優の利用が可能です。 に、販売中止とさせていただいております。) し込みが必要となります。当該ファンドを購入する際、お取引店窓口で申込まれた でマル優を利用してファンドを購入します。 「ロで申込まれたマル優利用可能枠を超えてファンドを購入する場合、マル優利用 おおいます。 おれていない場合、通常の購入と同様課税扱いとなります。

。<br>こだくと、購入時の手数料が20%割引となります。 投信インターネットサービスを開始しても割引対象とはなりませんので、予めご了承

○るファンドの基準価額は、メニュー「お取引」−「ファンド一覧・購入」にて一覧で

うため、原則、前営業日が基準日となります。 ニュー「お取引」ー「ファンド一覧・購入」で確認できます。 預かり資産・売却」およびメニュー「資産管理」ー「お預かり資産明細」で確認でき

|投信残高です。メニュー「お取引」ー「お預かり資産・売却」またはメニュー「資産 「できます。

取引が確認できます。

「お取引」ー「注文一覧」からご確認できます。

・確認できます。

です。メニュー「資産管理」ー「お取引明細」からご確認できます。

取引が確認できます。

「積立投信」ー「契約状況一覧」からご確認できます。

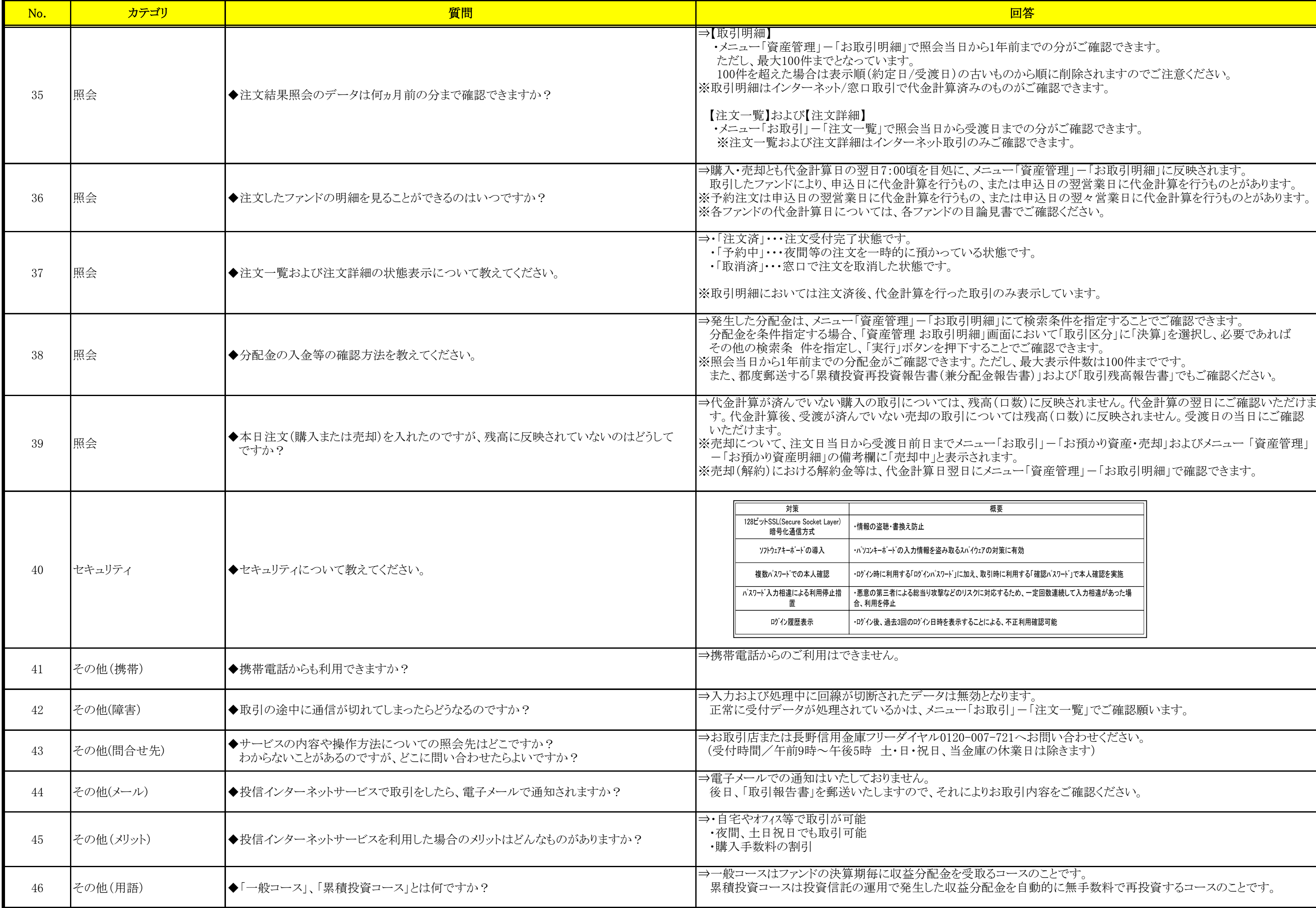

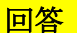

こと注意ください。

:でです。<br>告書」でもご確認ください。

き却」およびメニュー「資産管理」 う細」で確認できます。

資するコースのことです。

入時に支払う販売手数料などは含まれません。 時)を計算する際の基準となるものです。 ただし、同じファンドを複数回購入した場合は、購入の都度、移動平均により再計算されます。 また、特別分配金が出た場合には減額されます。

⇒個別元本に販売手数料などの取得費用を加えた、買付けに要した金額のことをいいます。 この取得単価は譲渡所得を計算するする際に必要となります。同じファンドを複数回購入した場合の取得単価は た金額となります。

> り算出しています。 =信託財産留保額)}÷10,000

っマウスをクリックするだけで入力する機能です。 ソフトウェアキーボードをご利用いただくと、従来のキーボード操作による履歴が残らなくなり、キーボードの入力情報を盗 み取るタイプのスパイウェアに対して、パスワード情報を守ることになり、通常のキーボード操作に比べてより安全にご利用

> ら引き落とし、投資信託を購入できるサービスです。 1,000円から1,000円単位でご契約いただけます。

廃止、契約内容照会、取消 を止、予約契約廃止)ができます。 「立投信購入契約」からお取引できます。 - 「契約状況一覧」からお取引できます。

う、翌営業日の引落しとなります。

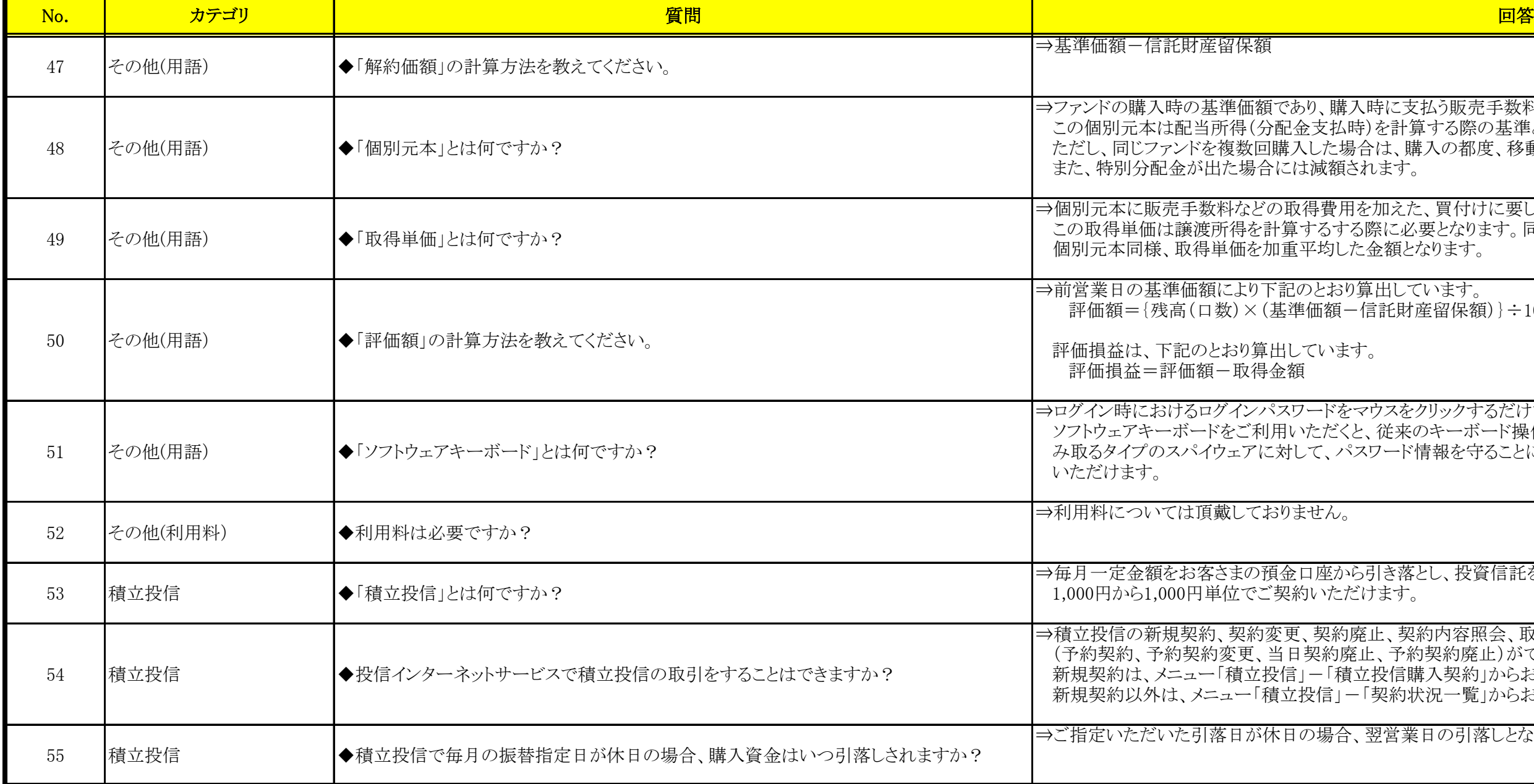

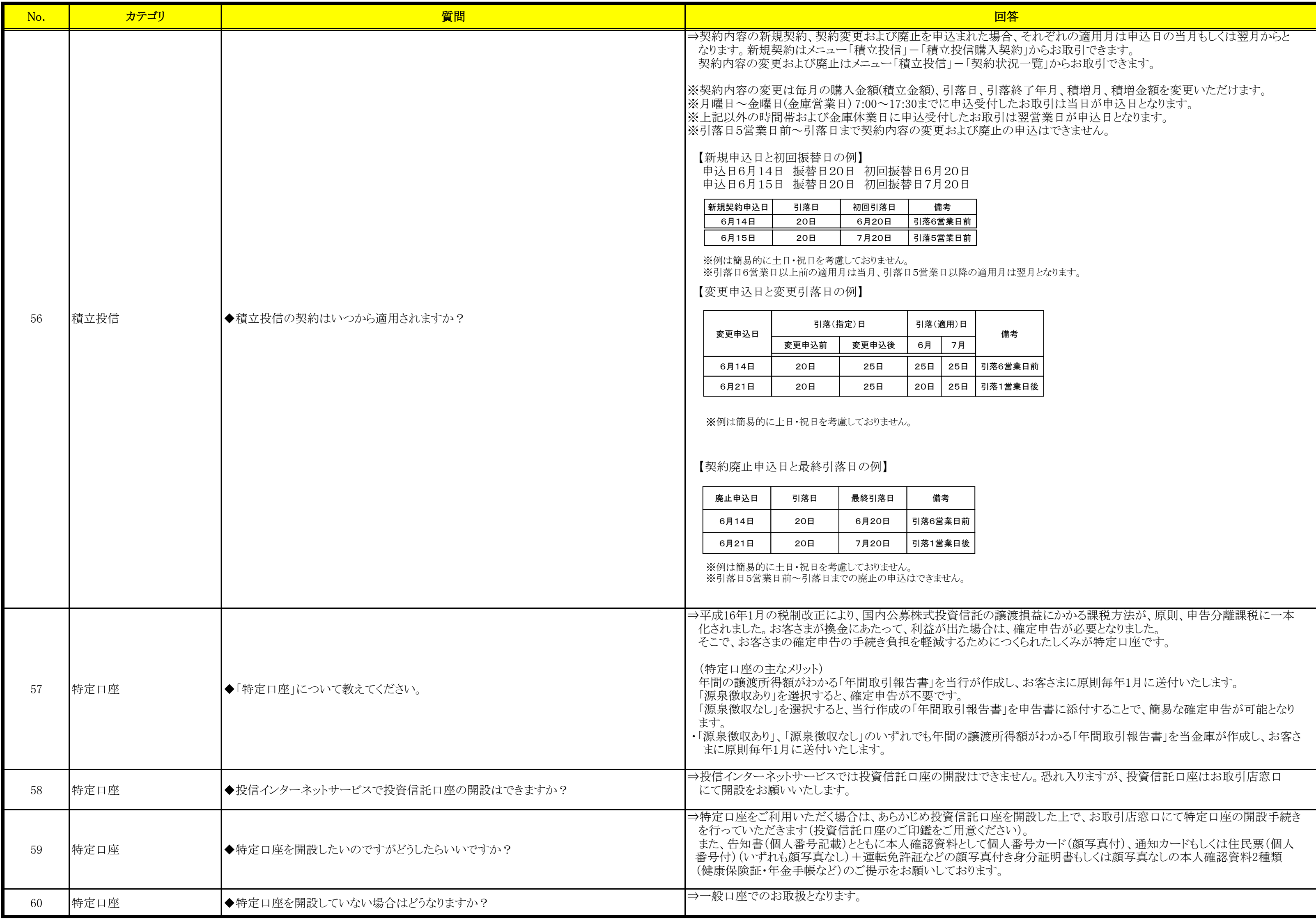

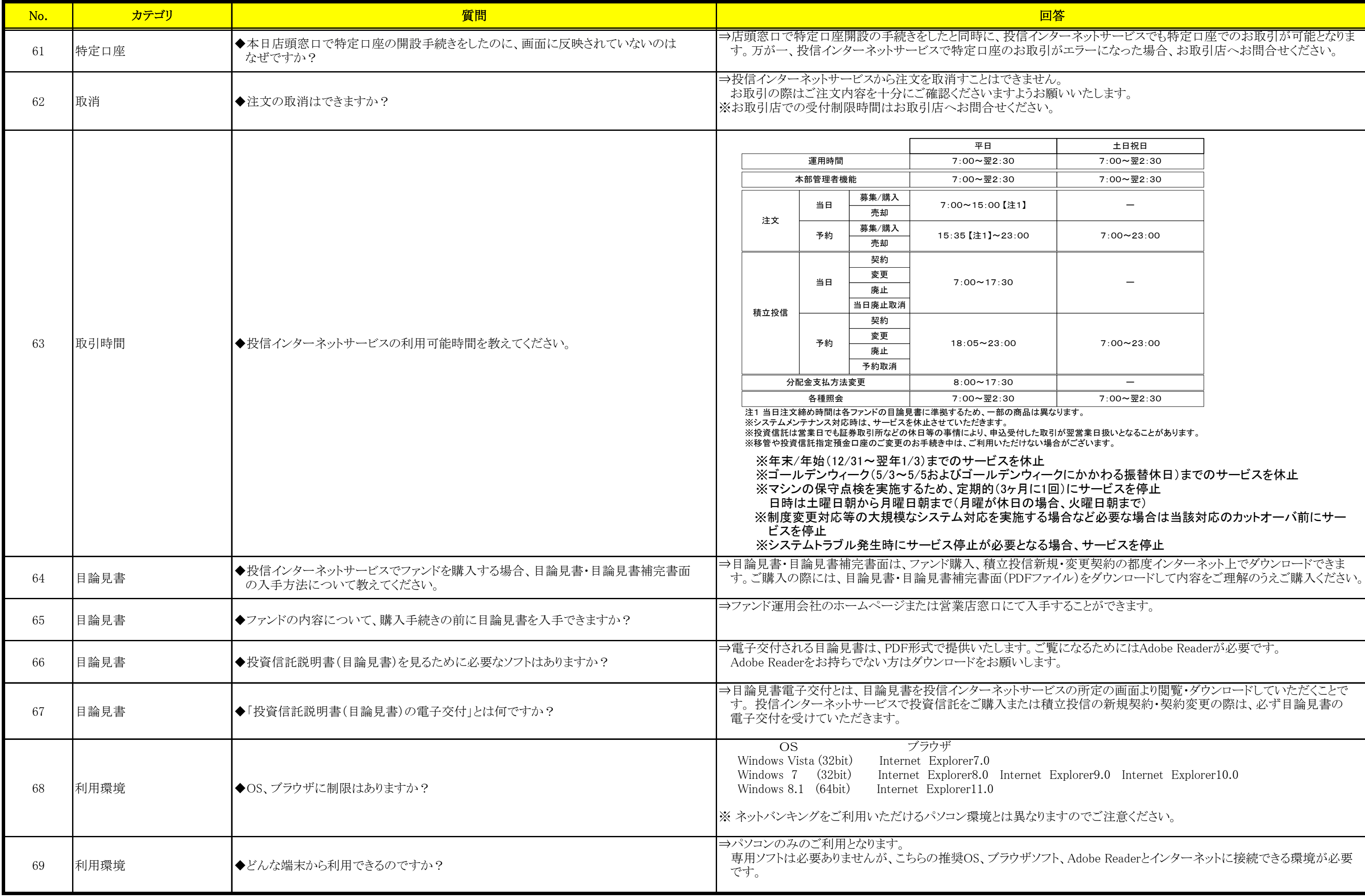

**『のサービスを休止** 

対応のカットオーバ前にサー

derが必要です。

わットに接続できる環境が必要

⇒独立行政法人情報処理推進機構等から、インターネットの通信で使用する暗号化方式「SSL3.0」において脆弱性があり、 「SSL3.0」を使用している場合に通信の一部が漏えいする可能性があると報じられておりますので、当金庫のインターネット t、「TLS1.0」または「TLS1.2」をご利用下さい。

境にある所ならどこでもご利用いただけます。

⇒投信インターネットのご利用には、投資信託口座(以下「投信口座」)を開設する手続きが必要となりますが、投信口座 の有無や内容により以下のとおりとなります。お申込みにあたっては ご本人様の店頭での手続きをお願いします。 送による取り扱いを承っておりますので、フリーダイヤル(0120-007-721)まで

用申込のお手続きをお願いします。

手続きとともに投信インターネット利用申込のお手続きをお願いします。

っありません。 ネット利用申込をお取引店でお手続することで、投信インターネットサービスで

ただけるファンドは、別途指定させていただいております。

ネットサービス利用申込店は同一店でのお取り扱いとなります。

をの開設できません。投資信託口座を開設いただく場合には、お取引店窓口にて 口座のご印鑑をお持ちください)。

:人確認資料として個人番号カード(顔写真付)、通知カードもしくは住民票(個人 2許証などの顔写真付き身分証明書もしくは顔写真なしの本人確認資料2種類 とお願いしております。

申込翌日から利用可能です に信用金庫が交付したログインID(仮ID)とお客様が指定したキーワードで ご注意願います。 別限内での仮ログインを必ず行うようご注意願います。 は、お取引店へお問合せください。

ヌーネットサービスをご利用いただけません。投信インターネットサービスを利用す こ投信インターネット利用申込が必要となります。

)お客様が対象となります(本サービスの利用基準については営業店窓口に うないサービスの利用にあたっては投資信託口座の開設が必要となります。

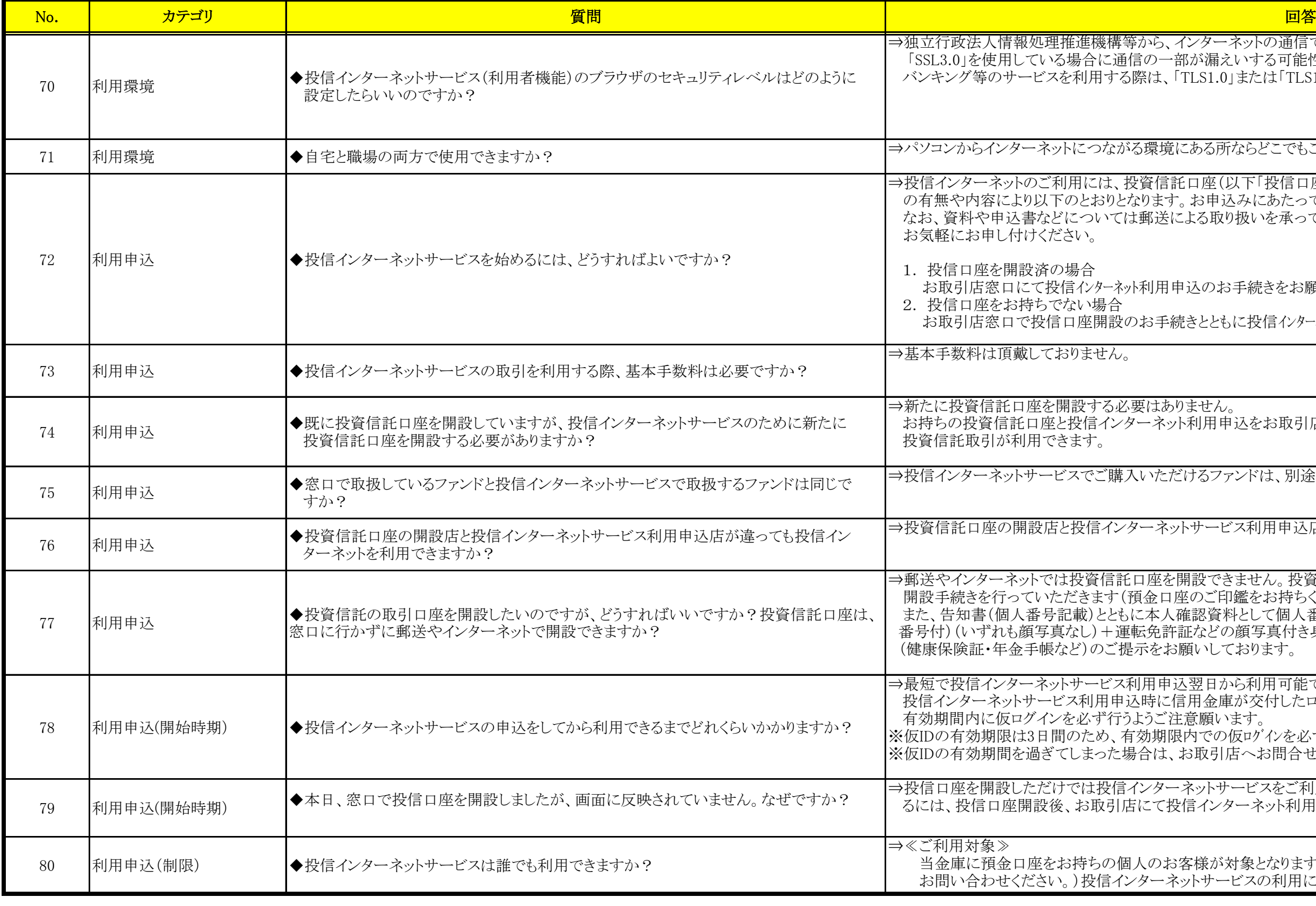